# SJCAM **EMPOWER YOUR DREAMS**

**Videokamera do auta SJCAM**

### **Vzhled**

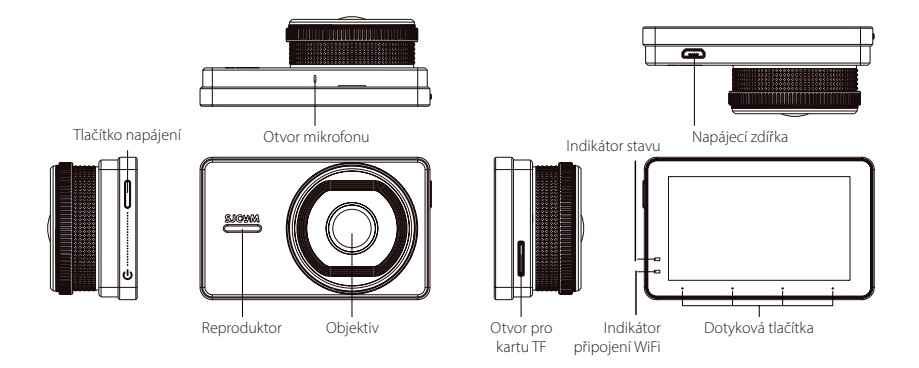

Tlačítko napájení, otvor mikrofonu, indikátor stavu, napájecí zdířka, reproduktor, objektiv, otvor pro kartu TF, indikátor připojení WiFi, dotyková tlačítka, napájecí zdířka.

# **Upevnění kamery**

**1. Očistěte čelní sklo vozidla**

Pečlivě zbavte čelní sklo vozidla veškerých nečistot, prachu a mastnoty.

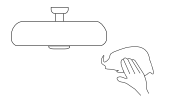

**3. Upevněte držák pomocí přísavky na sklo**

Nejdříve otočte knoflíkem na držáku proti směru hodinových ručiček a poté přilepte přísavku na čelní sklo. Upevněte polohu držáku otočením knoflíku po směru hodinových ručiček.

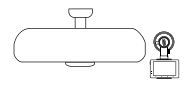

**2. Nasaďte kameru do držáku**

Zacvakněte kameru do držáku podle obrázku níže.

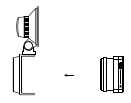

#### **4. Připojte napájecí kabel**

Podle schématu na následující stránce proveďte napájecí kabel kolem čelního skla bokem auta až do zdířky zapalování.

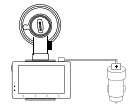

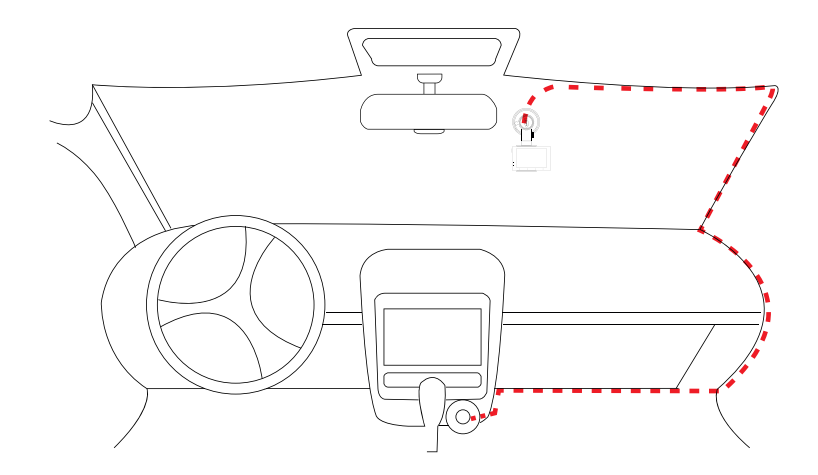

Obrázek výše představuje ilustrační schéma zapojení. Poznámka: Umístění zapalovače se v jednotlivých vozidlech liší.

## **Použití**

#### **1. Nastavení úhlu**

Připojte do kamery napájecí kabel. Na obrazovce uvidíte úhel záběru, který kamera aktuálně snímač. V případě potřeby upravte polohu kamery.

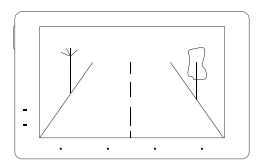

**2. Zahájení záznamu a uživatelské rozhraní** Po zahájení záznamu se červený a modrý LED indikátor v levém horním rohu obrazovky rozblikají. Díky tomu budete vědět, že aktuálně probíhá

nahrávání záznamu.

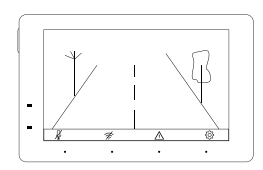

- Zapnutí nebo vypnutí záznamu zvuku během nahrávání videa.
- Zapnutí nebo vypnutí WiFi. Pokud je připojení WiFi aktivní, bude indikátor v pravém spodním rohu obrazovky blikat  $\Rightarrow$ modře/červeně.
- Uzamčení aktuálního souboru a jeho uložení do paměti.  $\wedge$
- {6} Nastavení seznamu stop a nahrávání.

#### **Uzamčení nahraného videa**

Pomocí tlačítka označeného symbolem výstražného trojúhelníku můžete aktuální video soubor uzamknout. Bude tak uložen jen pro čtení a jeho odstranění nebude možné. K automatickému uzamčení aktuálního videozáznamu dojde rovněž v případě kolize nebo nárazu.

Zamčený soubor poznáte tak, že koncovka "EVE" v názvu souboru bude nahrazena koncovkou "Emergency". Všechny video soubory jsou však ukládány do stejného adresáře.

Např.: XXXXXXXXXX\_EVE. MOV bude XXXXXXXXXX\_EMERGENCY. MOV

Počet uzamčených souborů v paměti není nijak omezen.

Automatické uzamykání souborů: Při automatickém uzamčení souboru následkem nehody nebo nárazu dojde k uzamčení celé délky záznamu, tj. budete mít k dispozici jasný záznam událostí předcházejících nehodě.

#### **Přehrávání:**

Pomocí šipek se můžete pohybovat v nabídce a vybrat si záznam, který si přejete přehrát. Uzamčené soubory jsou označeny symbolem zámku.

#### **Přehrávání videí**

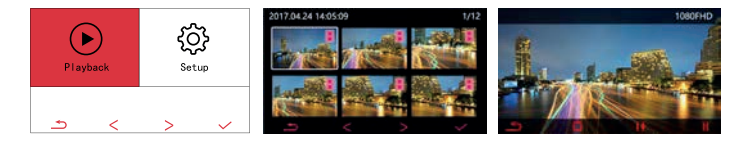

- Klepněte na tuto ikonu pro vstup do seznamu uložených souborů. Klepnutím na požadovaný soubor spustíte jeho přehrávání.
	- Klepnutím se vrátíte na seznam videí.  $\rightarrow$
	- 貞 Klepnutím příslušné video odstraníte.
- Klepnutím nastavíte rychlost přehrávání na výběr je 1, 2, 4 a 8násobná rychlost přehrávání. 44
- Klepnutím pozastavíte a opět spustíte přehráváníШ

#### **Nastavení nahrávání**

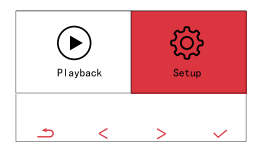

{ଠି} Klepněte na tuto ikonu pro vstup do nabídky s nastavením. Nabídka obsahuje následující položky:

Cycle video: Nastavení časového intervalu video segmentu.

Date tab: Zapnutí nebo vypnutí časového/datového razítka v záznamu.

Gravity Sensing: Zapnutí nebo vypnutí gravitačního senzoru. Language setting: Výběr požadovaného jazyka uživatelského rozhraní.

Date / Time: Nastavení data a času.

Key Sound: Zapnutí nebo vypnutí zvukové výstrahy po stisknutí tlačítka.

Screen saver: Nastavení časového intervalu aktivace spořiče obrazovky, případně jeho vypnutí (možnost Off ).

WiFi SSID: Změna nastavení názvu sítě WiFi, kterou kamera vysílá.

WiFi Password: Změna nastavení přístupového hesla k síti WiFi, kterou kamera vysílá.

Format: Formátování paměťové karty.

Default setting: Obnovení kamery do továrního nastavení.

Version: Zobrazení aktuální verze firmwaru kamery.

License plate watermark: Nastavení zobrazení čísla poznávací značky ve videozáznamu.

WDR: Nastavení kompenzace protisvětla.

### **Základní technické údaje**

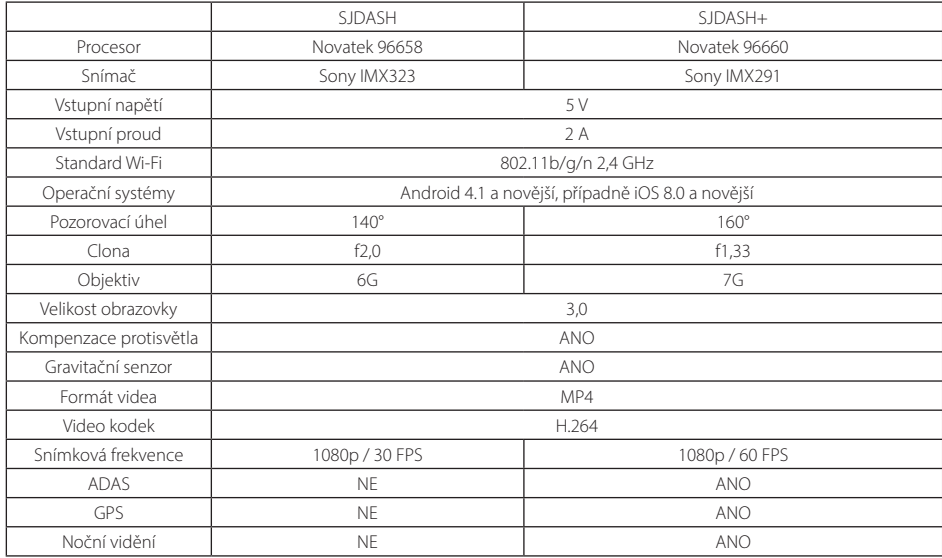

#### **Vhodné úložiště souborů**

Používejte zásadně paměťové karty s kapacitou minimálně 16 GB. Poznámka: Postupem času může dojít k poškození paměťové karty nebo k vyčerpání omezeného počtu cyklů čtení a zápisu. Pamatujte na to a vždy používejte paměťovou kartu, která je v dobrém stavu.

### **Aplikace pro mobilní telefony**

#### **1. Stáhněte si aplikaci do telefonu**

Přejděte do obchodu s aplikacemi podle operačního systému, který používáte, a vyhledejte "SJCAM". Můžete také naskenovat jeden z QR kódů níže.

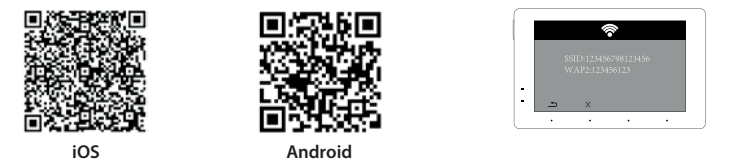

#### **2. Propojte aplikaci s kamerou SJDASH.**

Zapněte na kameře Wi-Fi. Na obrazovce se zobrazí název sítě a přístupové heslo k síti. Tuto síť následně vyhledejte v mobilním telefonu a připojte se k ní. Poté se vraťte do aplikace SJCAM.

## **Seznam příslušenství**

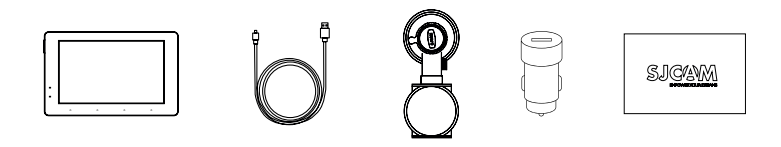

Kamera, napájecí kabel, držák s přísavkou, napájecí konektor do zapalování, průvodce rychlým startem

Náš zákaznický servis je vám k dispozici na adrese: www. sjcam. com. Můžete nám také zavolat na telefonní číslo: +86-0755-28314339

Výrobce: Adresa:

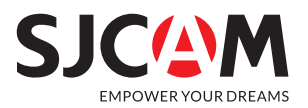

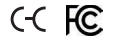

Oficiální webové stránky: **www.sjcam.com** | Podpora: **support@sjcam.com** Nejnovější verzi návodu naleznete na stránkách **http://sjcam.com/manual**